# **Fiche Activité A5 : Configuration d'OCS Inventory-NG**

## **Quelques informations techniques sur la solution OCS Inventory-NG installée**

#### La solution **OCS Inventory-NG** est installée sur le serveur Linux Debian à l'adresse IP **10.187.xxx.xxx**.

La base de données "ocsweb" contient 95 tables.

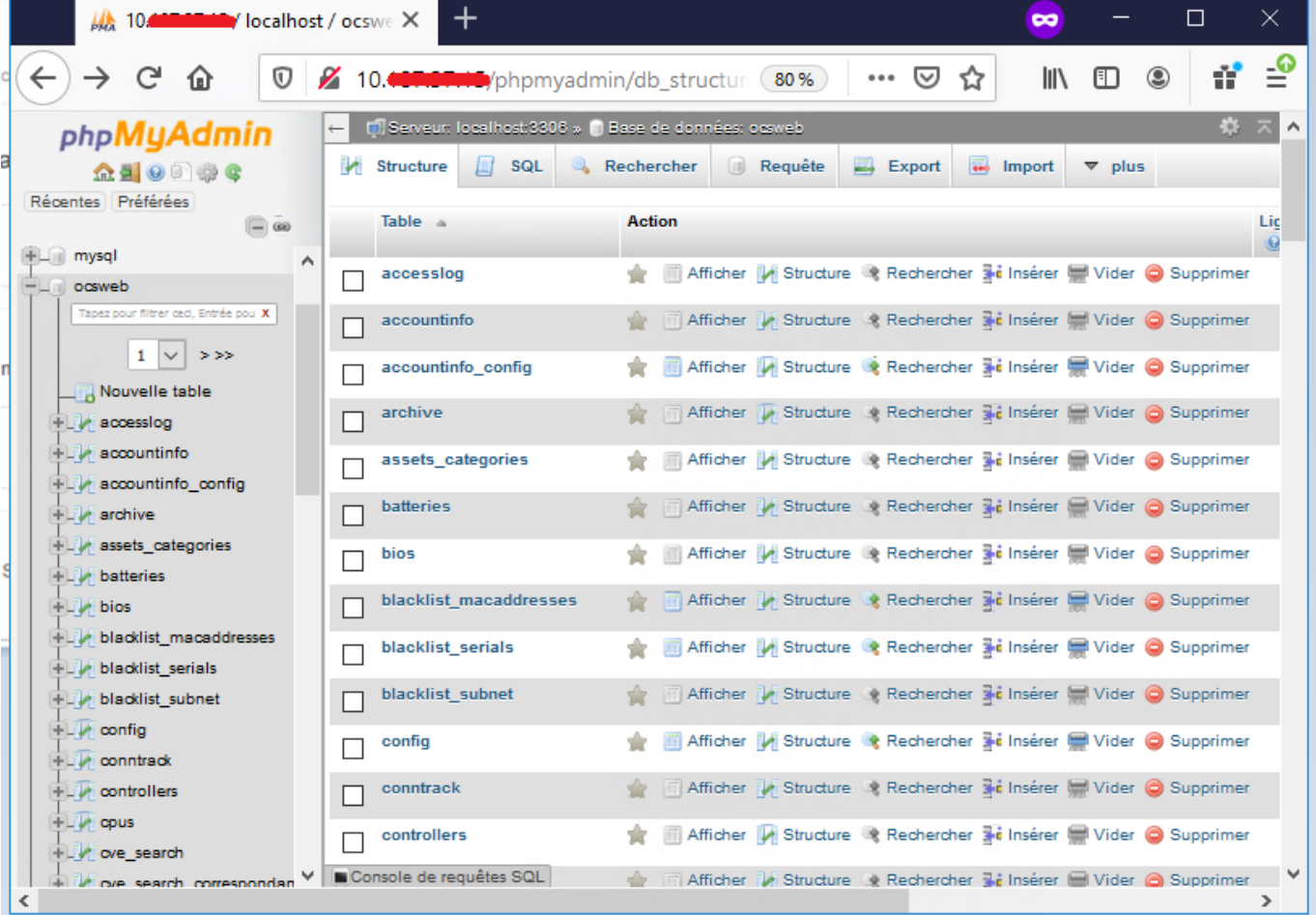

- Un répertoire **ocsinventory** est créé dans **/usr/share/ocsinvenroty-reports**
- Un répertoire **ocsinventory-reports** est créé dans **/var/lib/**
- Les logs sont enregistrés dans le répertoire : **/var/log/ocsinventory-server/** mais il faut au préalable les activer en positionnant à **on** la variable **LOGLEVEL** (voir plus loin).
- La configuration pour le serveur WEB est dans le fichier : **/etc/apache2/conf-available/zocsinventory-server.conf**
- La configuration pour le serveur API REST est dans le fichier : **/etc/apache2/conf-available/zzocsinventory-server.conf**

## **La console d'administration**

La gestion du parc se réalise via la console **web d'administration**. On accède à cette console avec l'URL suivante : **<http://10.xxxx.xxx.xxx/ocsreports/>** :

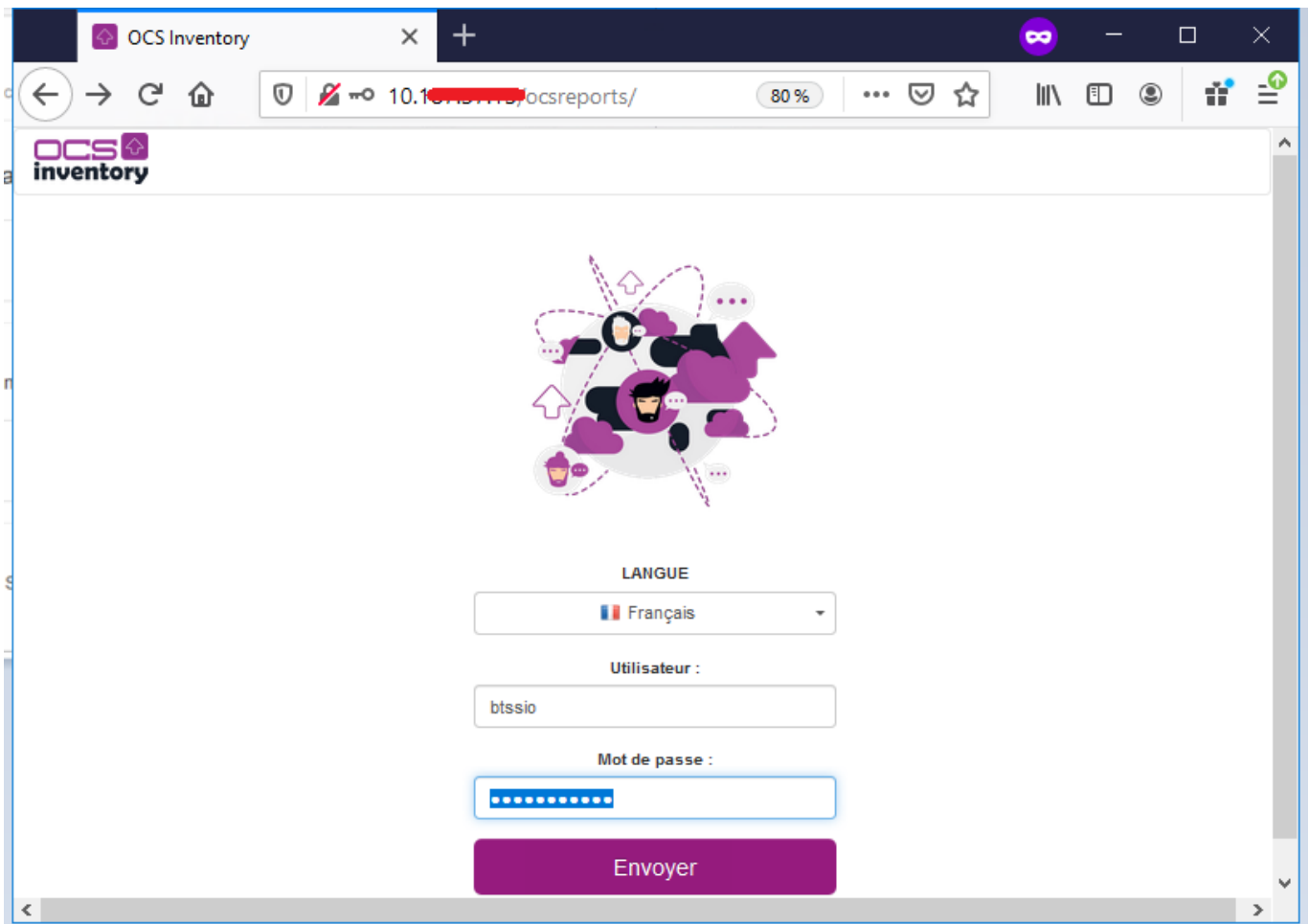

• Un compte par défaut **admin** avec le mot de passe **admin** a été créé. Le mot de passe de ce compte par défaut **admin** a été modifié. Vous pouvez utiliser le compte **btssio** avec le mot de passe que l'on va vous communiquer. Ce compte est temporairement administrateur d'OCR Inventory-NG.

[La page d'accueil de l'administration est la suivante :](https://siocours.lycees.nouvelle-aquitaine.pro/lib/exe/detail.php/si7/configuration/ocs_05.png?id=si7%3Aconfiguration%3Aconfigocs)

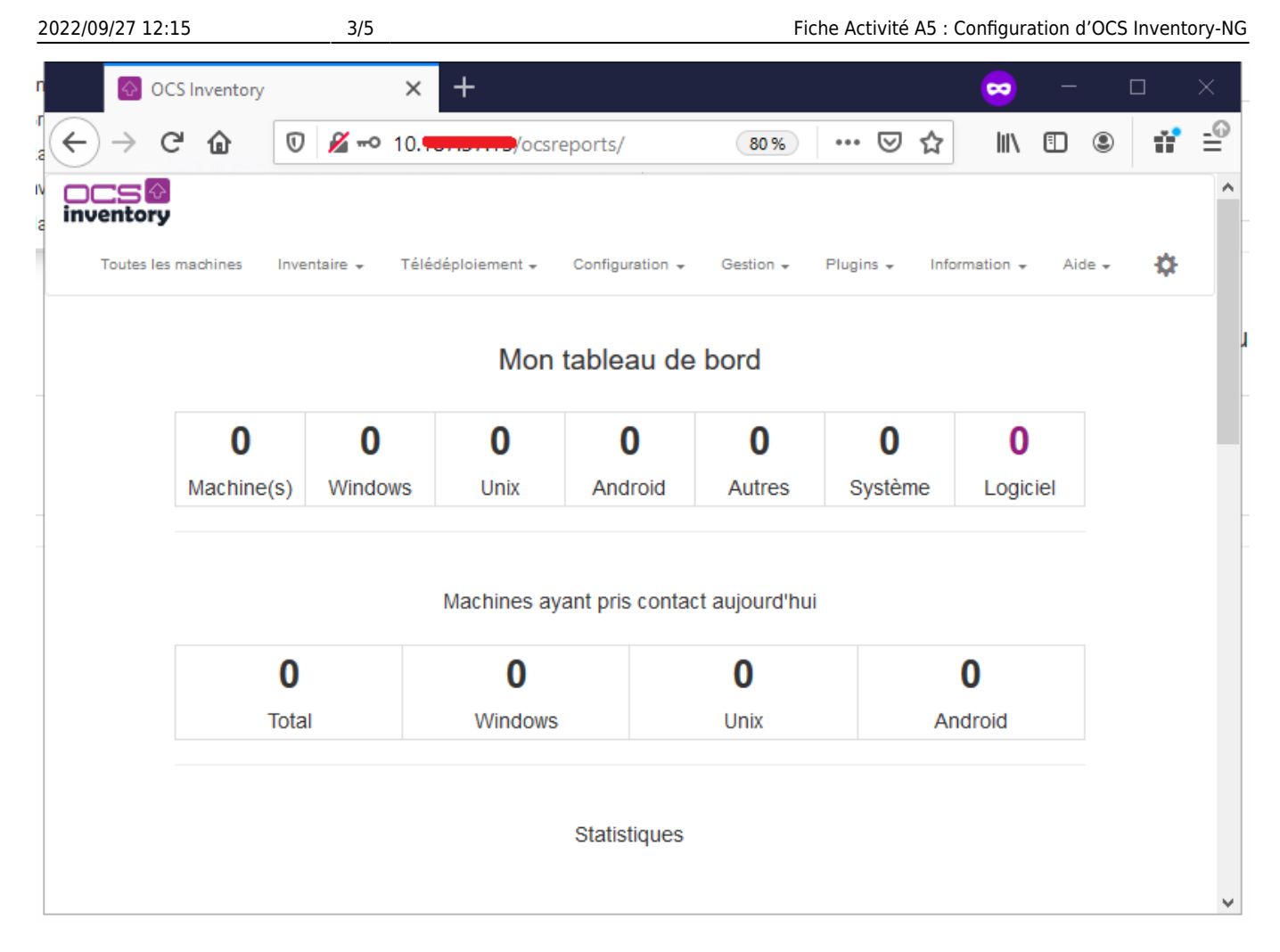

Un **clic** sur chaque onglet et sur chaque icône vous donne un aperçu des fonctionnalités d'OCS Inventory.

[Le module](https://siocours.lycees.nouvelle-aquitaine.pro/lib/exe/detail.php/si7/configuration/ocs_06.png?id=si7%3Aconfiguration%3Aconfigocs) **configuration** va permettre, entre autres, de gérer le rythme des **remontées automatiques** d'inventaire.

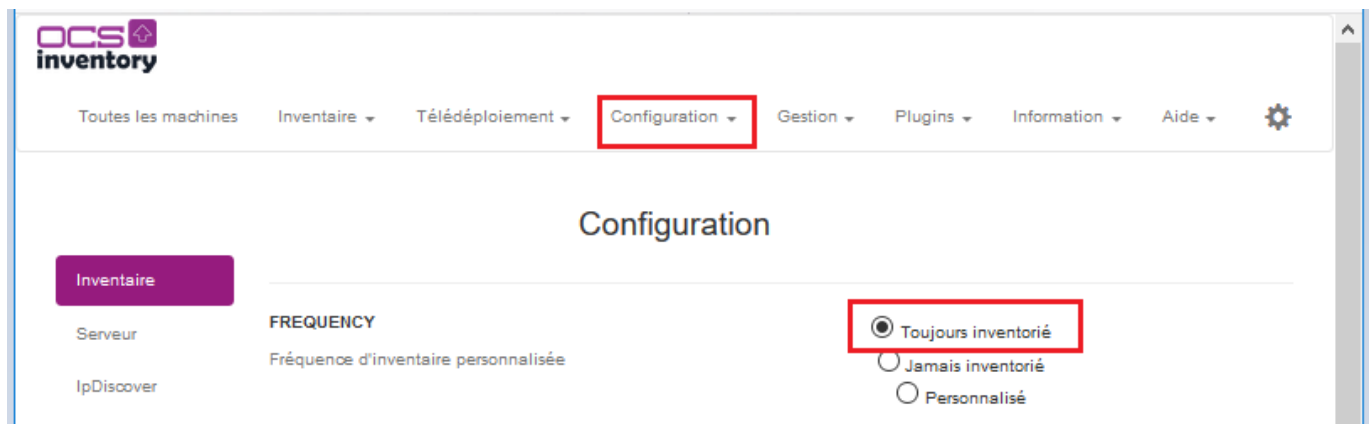

Le but étant de ne pas trop charger le réseau, il faut éviter :

- de faire des remontées constamment ;
- de faire des remontées systématiques lors de chaque lancement du client ;
- de faire les remontées de tous les clients en même temps

Ce sont les paramètres PROLOG\_FREQ (onglet serveur) et FREQUENCY qui gèrent le rythme des inventaires.

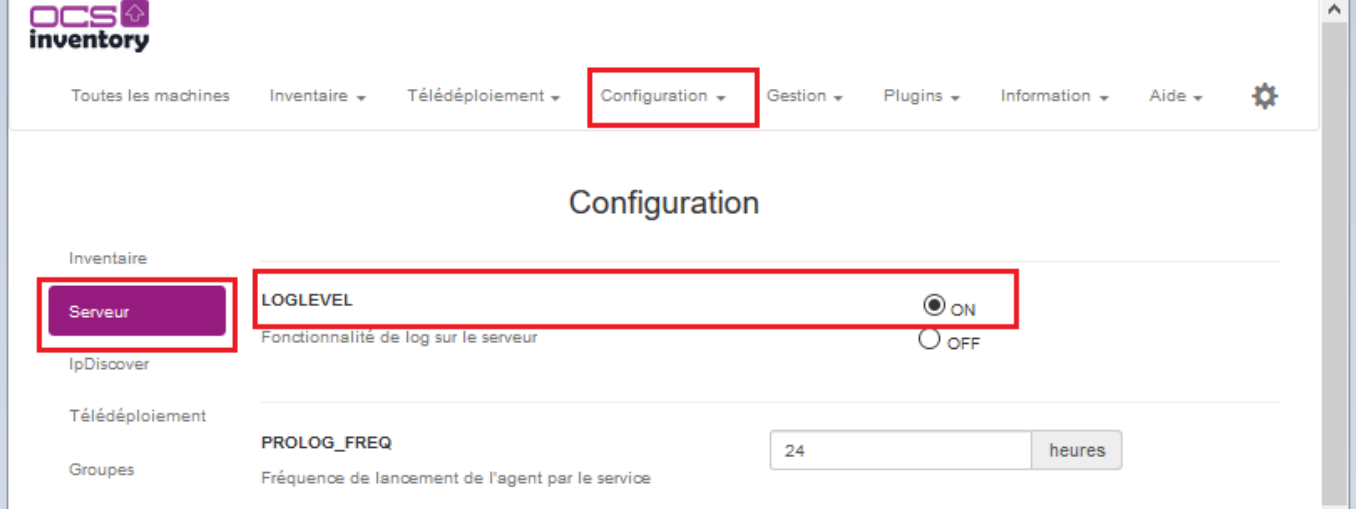

**PROLOG\_FREQ** définit en nombre d'heure la **période** max entre 2 **lancements** d'un agent. Cette notion de **période max** permet d'éviter les surcharges si tous les postes remontaient leur inventaire simultanément ; l'agent choisit un temps de manière aléatoire pouvant aller jusqu'à cette période max **pour demander au serveur quoi faire (pas nécessairement remonter l'inventaire)**.

C'est la valeur de la variable **FREQUENCY** qui va réellement permettre le lancement de l'inventaire :

- **Toujours inventorié (always)** : la remontée sera réalisée sans condition dès que l'agent sollicite le serveur (c'est la valeur par défaut)
- **Jamais inventorié (never)** : aucune remontée ne sera réalisée.
- **Personnalisé (custom**) : définit une fréquence de remontée d'inventaire en nombre de jours : la remontée sera réalisée lors de la sollicitation du client si l'inventaire est plus vieux que le nombre de jours spécifiés dans FREQUENCY.

#### **Exemples :**

- FREQUENCY = toujours inventorié et PROLOG\_FREQ = 24
	- toutes les 24 heures au maximum, je force une remontée qui sera faite à chaque fois
- $FREQUENCY = 1$  et PROLOG  $FREQ = 12$ 
	- toutes les 12 heures au maximum, l'agent demande au serveur s'il n'est pas temps de réaliser un inventaire. Celui-ci acceptera si l'inventaire actuel a plus d'un jour.

## **Retour au cours (C3)**

[Fiche Cours \(C3\) : Inventaire et gestion des configurations](https://siocours.lycees.nouvelle-aquitaine.pro/doku.php/si7/configuration/accueil)

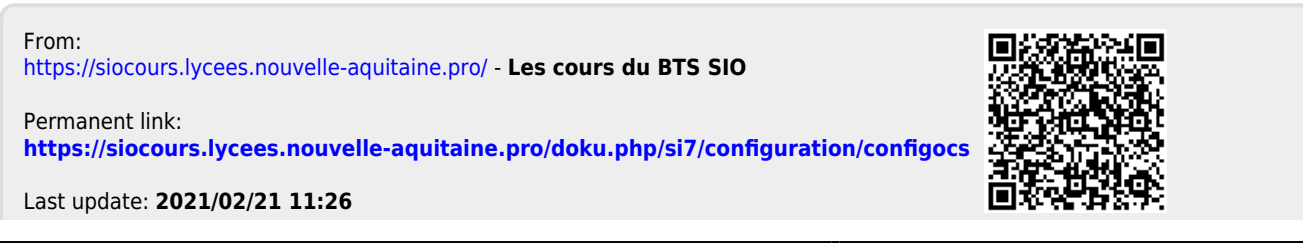